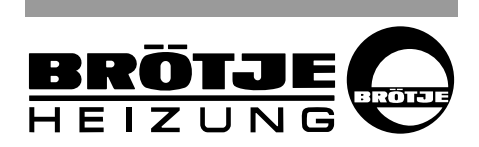

#### **MONTAJE / CONFIGURACIÓN** Módulo de ampliación **EWM ES**

ROC

para regulación ISR (tipo RVS)

# **1. Acerca de estas instrucciones**

Lea atentamente estas instrucciones antes de montar el Módulo de ampliación EWM.

## **1.1 Contenido de estas instrucciones**

En este manual se describe el montaje y el ajuste del Módulo de ampliación EWM.

Rogamos tenga en cuenta tanto las tablas de ajustes de este manual, las tablas de ajuste del aparato, así como el manual de programación y del sistema hidráulico.

## **1.2 Símbolos empleados**

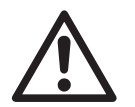

**¡Peligro!** En caso de no tener en cuenta este aviso puede poner en peligro su vida.

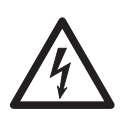

**¡Peligro de descarga eléctrica!** En caso de no tener en cuenta este aviso puede poner en peligro su vida a causa de la electricidad. Rogamero tenga en cuenta tanto las tablas de ajustes de este manual, las tablas de ajuste del aparto, así como el manual de proporcional de aparto de las tablas de ajuste de las granación y del sistema hidráulico.<br>
Simbolo

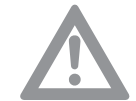

**¡Atención!** En caso de no tener en cuenta este aviso puede poner en peligro el medio ambiente y el aparato.

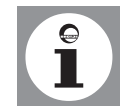

Nota/consejos: En este punto encontrará información adicional y consejos útiles.

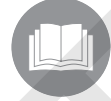

Referencia a información adicional en otros documentos.

## **1.3 ¿A quién se dirigen estas instrucciones?**

Estas instrucciones se dirigen al técnico de la calefacción que instala los accesorios.

**1.4 Uso**

El Módulo de ampliación EWM se ha diseñado para utilizarse con un grupo térmico junto con la regulación ISR (regulación de sistema integrada) (tipo RVS).

Pueden programarse 4 funciones:

- Entradas y salidas multifunción
- Circuito mezclador de calefacción
- Incremento temperatura retorno
- Solar para ACS

En total pueden montarse como máx. 2 EWM en el cuadro de control de la caldera.

Por cada Módulo de ampliación EWM sólo puede programarse una de las funciones citadas arriba. Al utilizar 2 EWM, cada función sólo 준 59-273 816.4 03.07 Fh 59-273 816.4 03.07 puede utilizarse una vez. Si p. ej. se utiliza el primer EWM para un circuito mezclador, esta función ya no podrá utilizarse para el segundo EWM.

## **1.5 Posibilidades de ampliación**

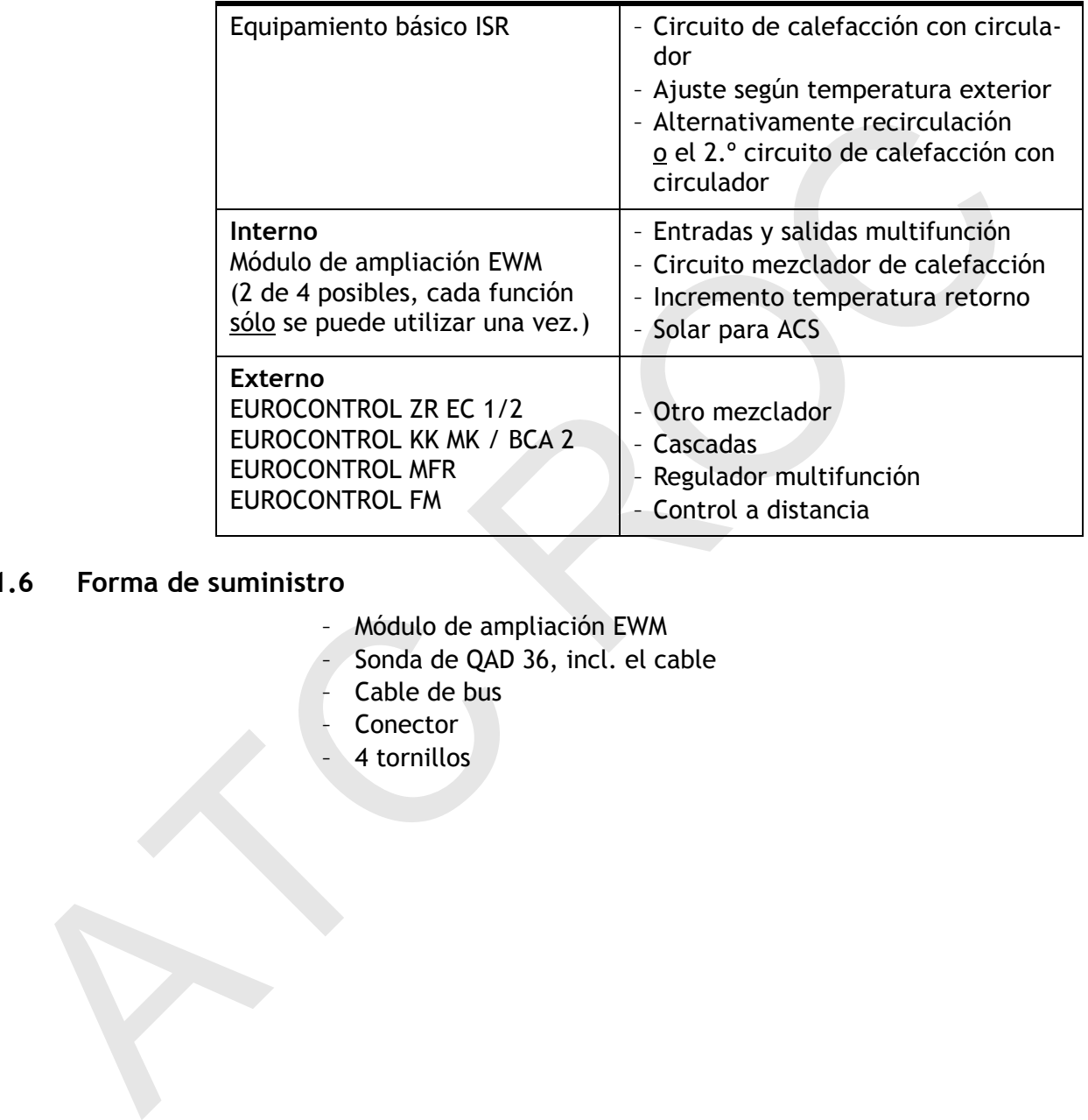

## **1.6 Forma de suministro**

- Módulo de ampliación EWM
- Sonda de QAD 36, incl. el cable
- Cable de bus
- Conector
- 4 tornillos

# **1.7 Indicaciones para una lectura rápida**

Tabelle 1: Proceso para la puesta en marcha

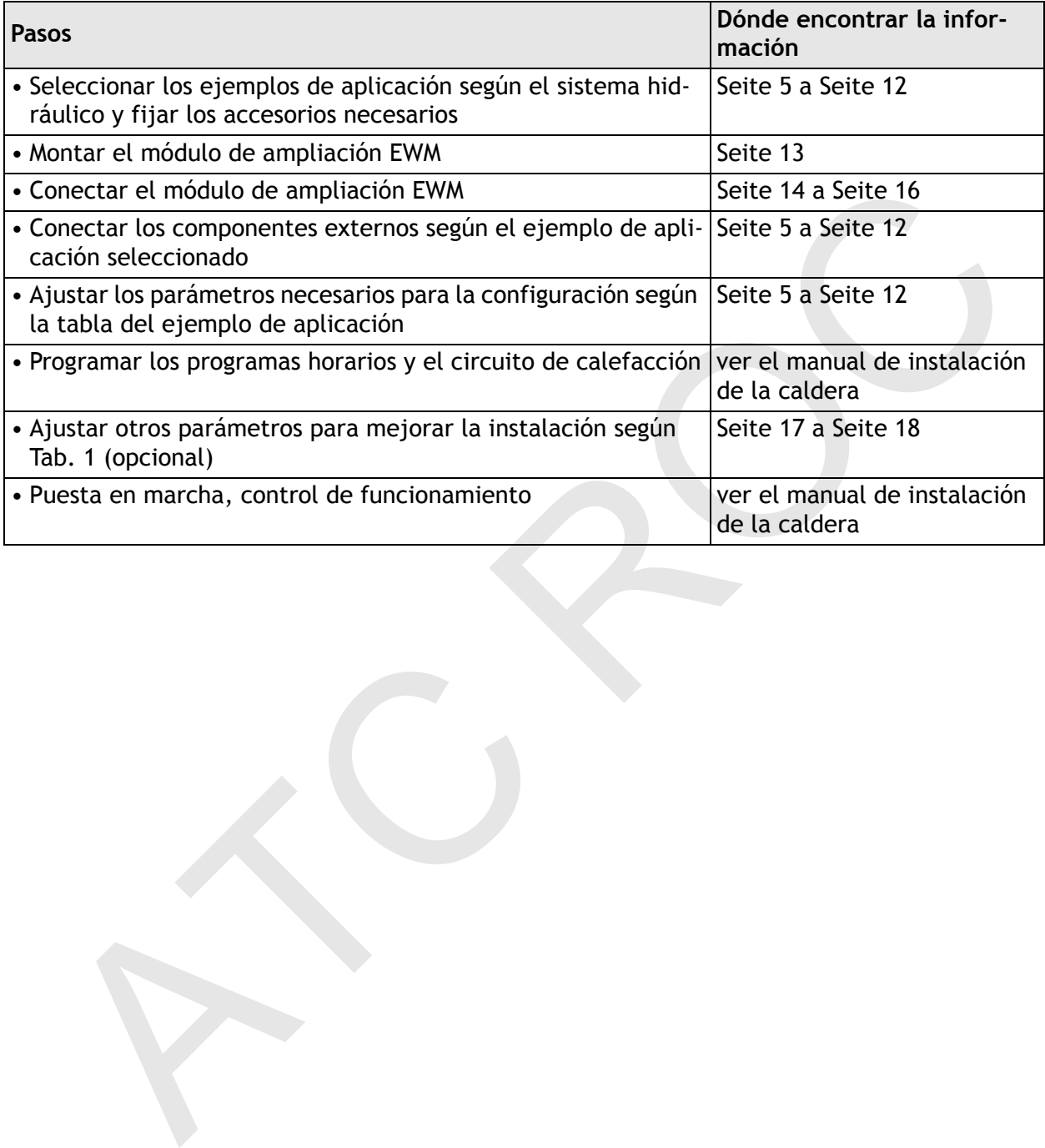

# **2. Seguridad**

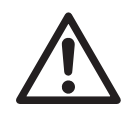

**¡Peligro!** ¡Siga sin falta las siguientes instrucciones de seguridad! De lo contrario pone en peligro a los demás y a usted mismo.

## **2.1 Uso según su finalidad**

El accesorio Módulo de ampliación EWM se ha diseñado para montarse en el sistema de regulación BRÖTJE de la serie (tipo RVS)

#### **2.2 Instrucciones generales de seguridad**

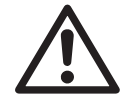

**¡Peligro!** Al montar el accesorio existe el riesgo de que se produzcan considerables daños personales, al medio ambiente o materiales. Por este motivo, se recomienda que el montaje del accesorio lo lleve a cabo una empresa especializada y que la primera puesta en marcha la realice personal experto de la empresa del fabricante.

¡Los trabajos sólo podrá llevarlos a cabo un instalador cualificado! Los accesorios utilizados deberán cumplir las normas técnicas y haber sido homologados por el fabricante con relación a este grupo térmico. Sólo pueden emplearse piezas de recambio originales. Los cambios y modificaciones por cuenta propia en los grupos térmicos no están autorizados, ya que pueden poner en peligro a las personas y provocar daños en el propio aparato. Si no se cumple esto, la garantía del aparato deja de tener validez. tarse en el sistema de regulación BROTJE de la serie (tipo RV)<br>
l'histrucciones generales de seguridad<br>
l'enigro I Al montar el accesorio existe el riesgo de que se pre<br>
accesorio de la considerables daños personales, al m

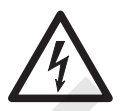

**¡Peligro de descarga eléctrica!** ¡Los trabajos eléctricos relacionados con la instalación sólo podrá realizarlos personal especializado!

# **3. Antes de la instalación**

# **3.1 Ejemplos de aplicación**

A continuación encontrará algunos ejemplos de aplicación que pueden llevarse a cabo con el Módulo de ampliación EWM.

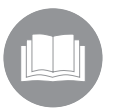

Para más ejemplos de aplicación consulte el *Manual de planificación y del sistema hidráulico*.

Ejemplo de aplicación **1**: Un circuito de calefacción con circulador y mezclador con mando interior, incluida la regulación de la temperatura del depósito.

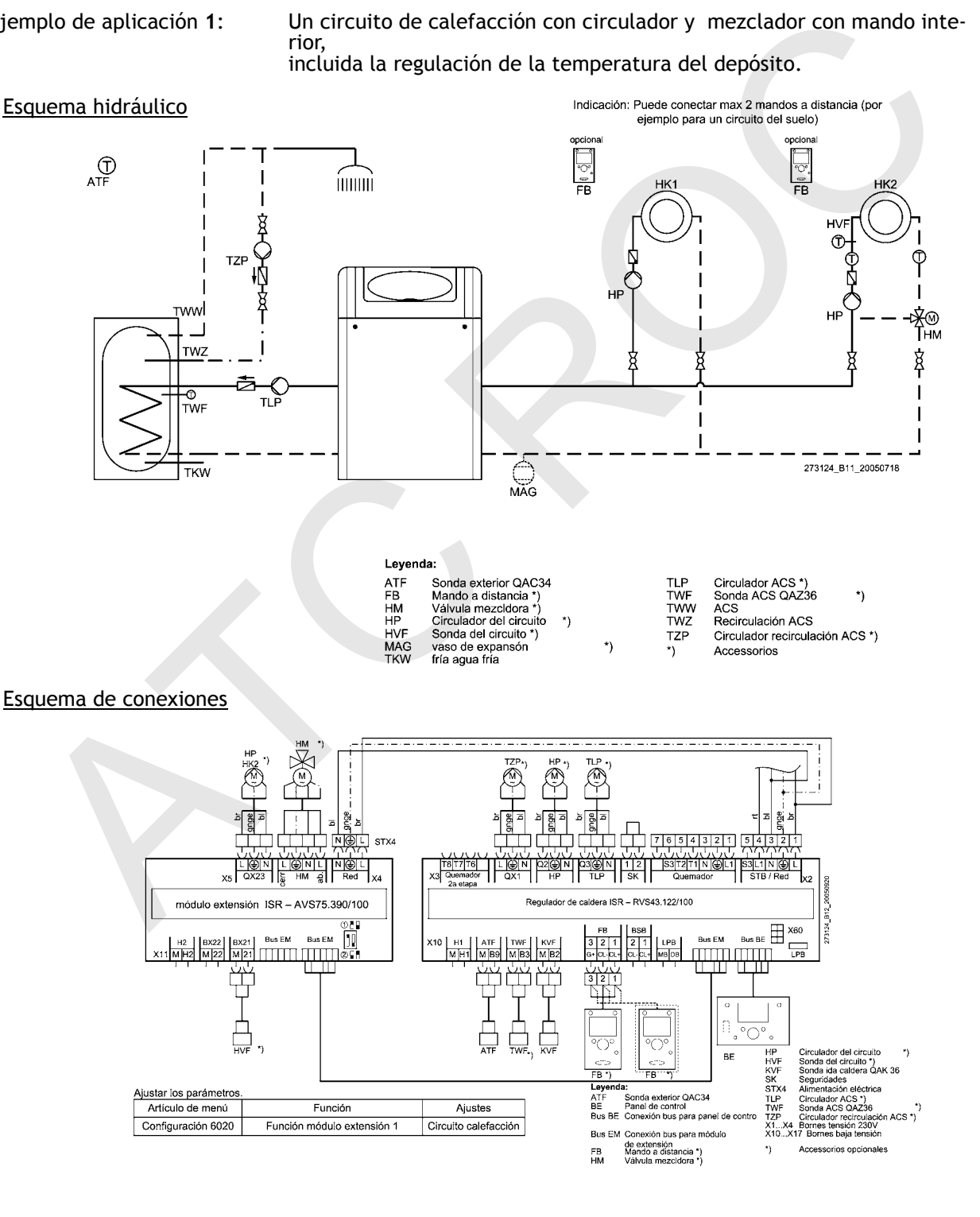

Ejemplo de aplicación **2**: Un circuito de calefacción mezclador con mando interior, incluida la regulación de la temperatura del depósito

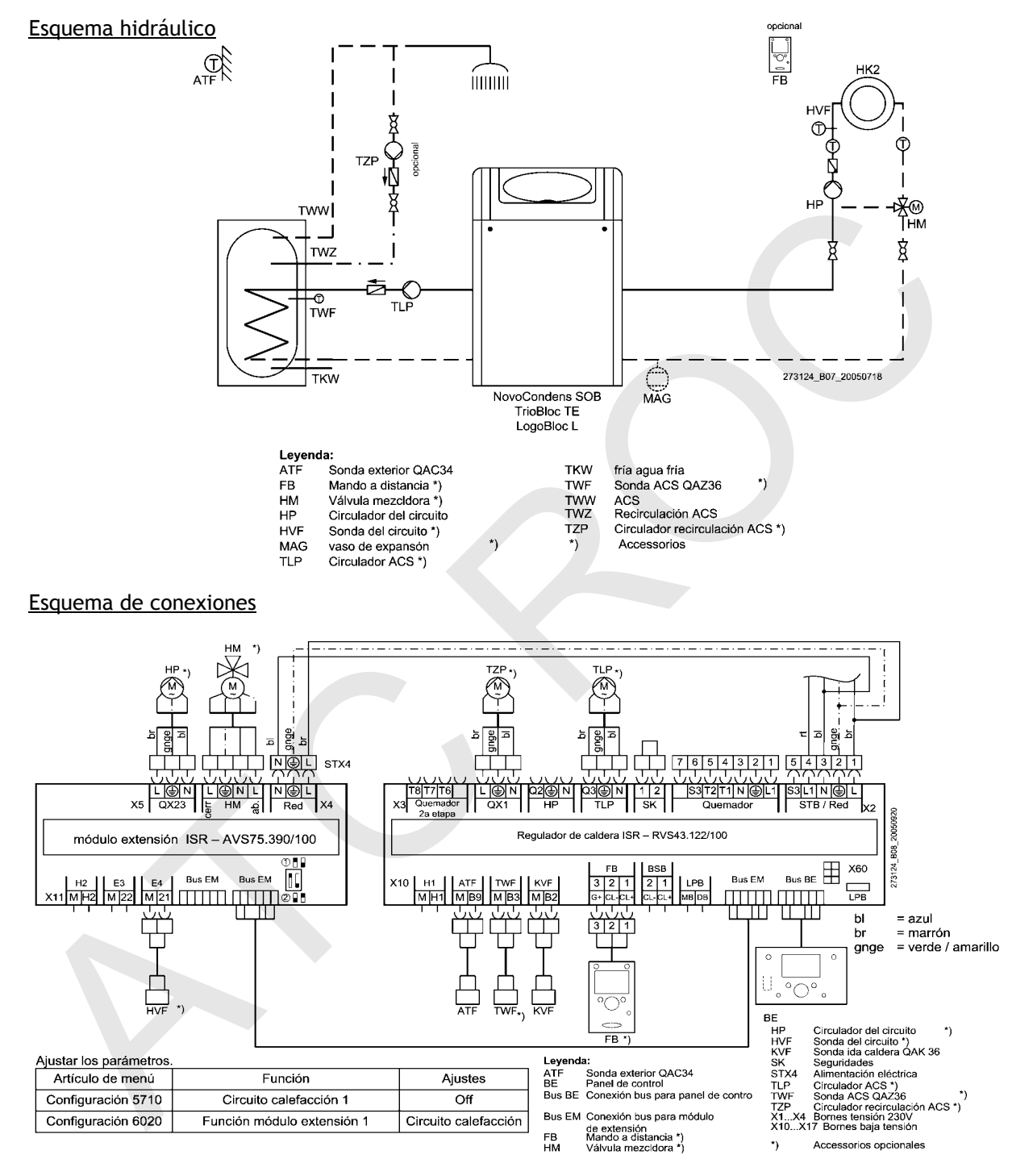

Ejemplo de aplicación **3**: Un circuito de calefacción mezclador con mando interior y módulo ZR EC 1, incluida la regulación de la temperatura del depósito con energía solar

Esquema hidráulico

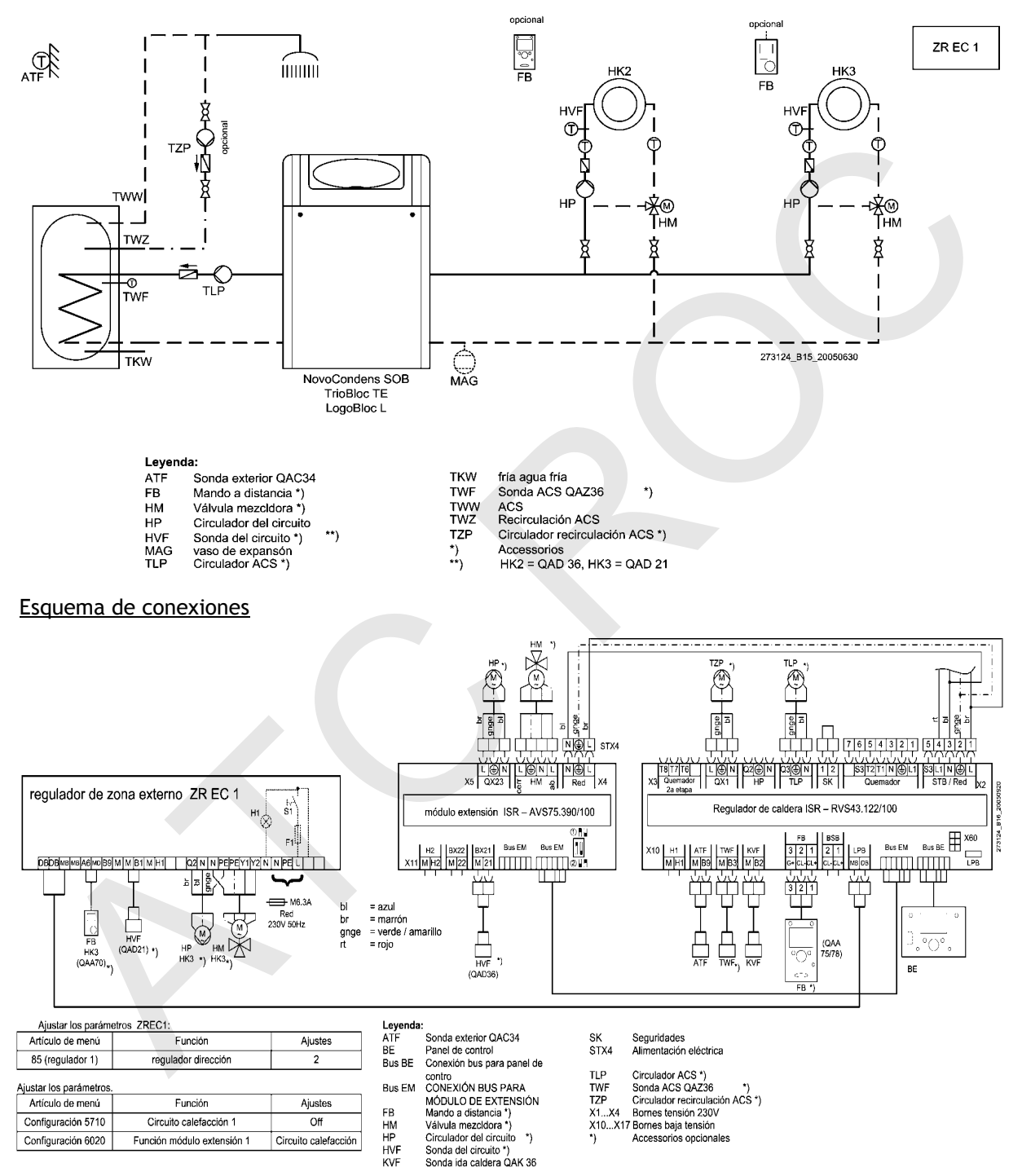

Ejemplo de aplicación **4**: Un circuito de calefacción con circulador con mando interior, incluida la regulación de la temperatura del depósito con depósito solar W

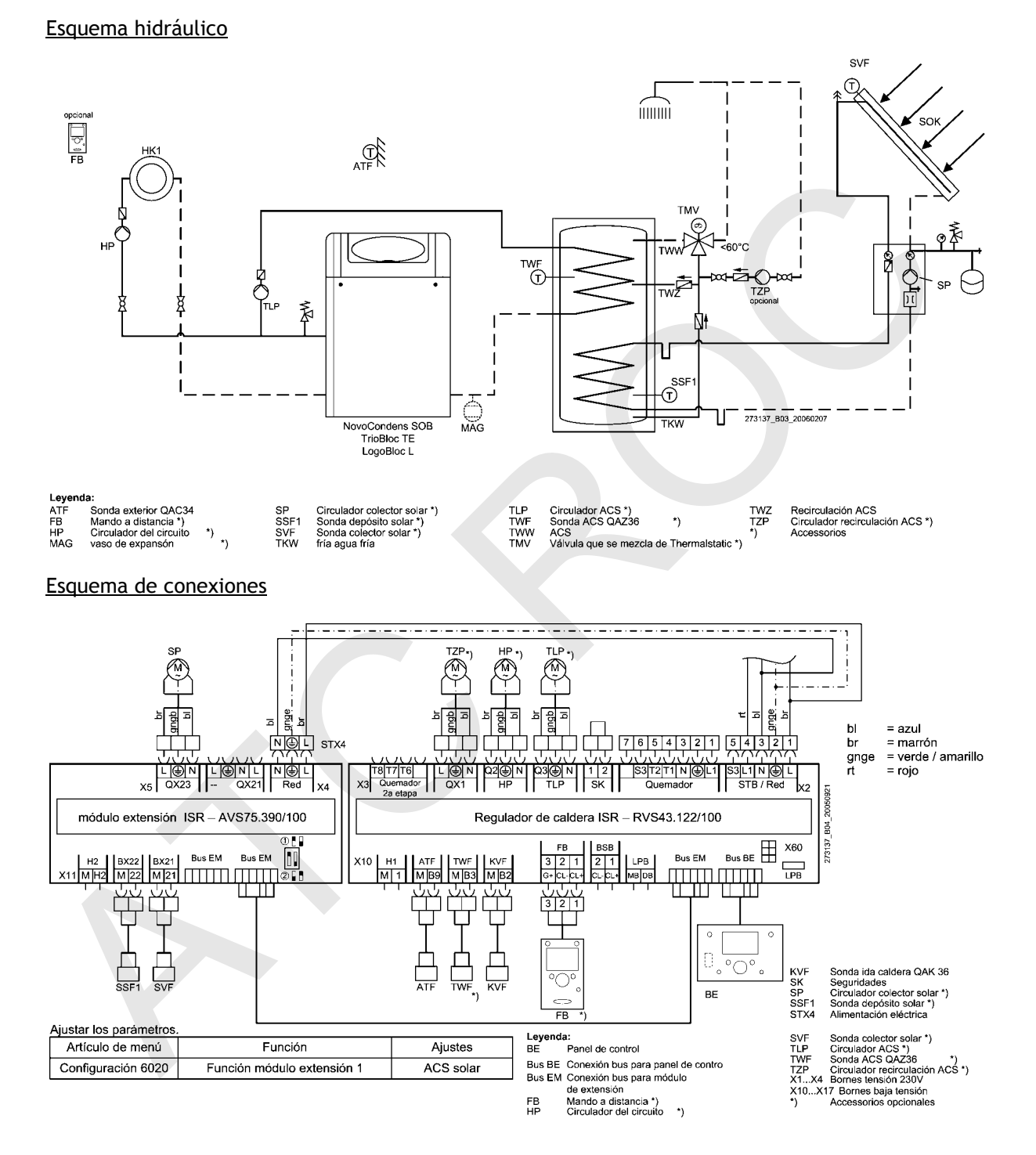

Ejemplo de aplicación **5**: Un circuito de calefacción con circulador y del mezclador con mando interior, incluida la regulación de la temperatura del depósito con depósito solar W

#### Esquema hidráulico

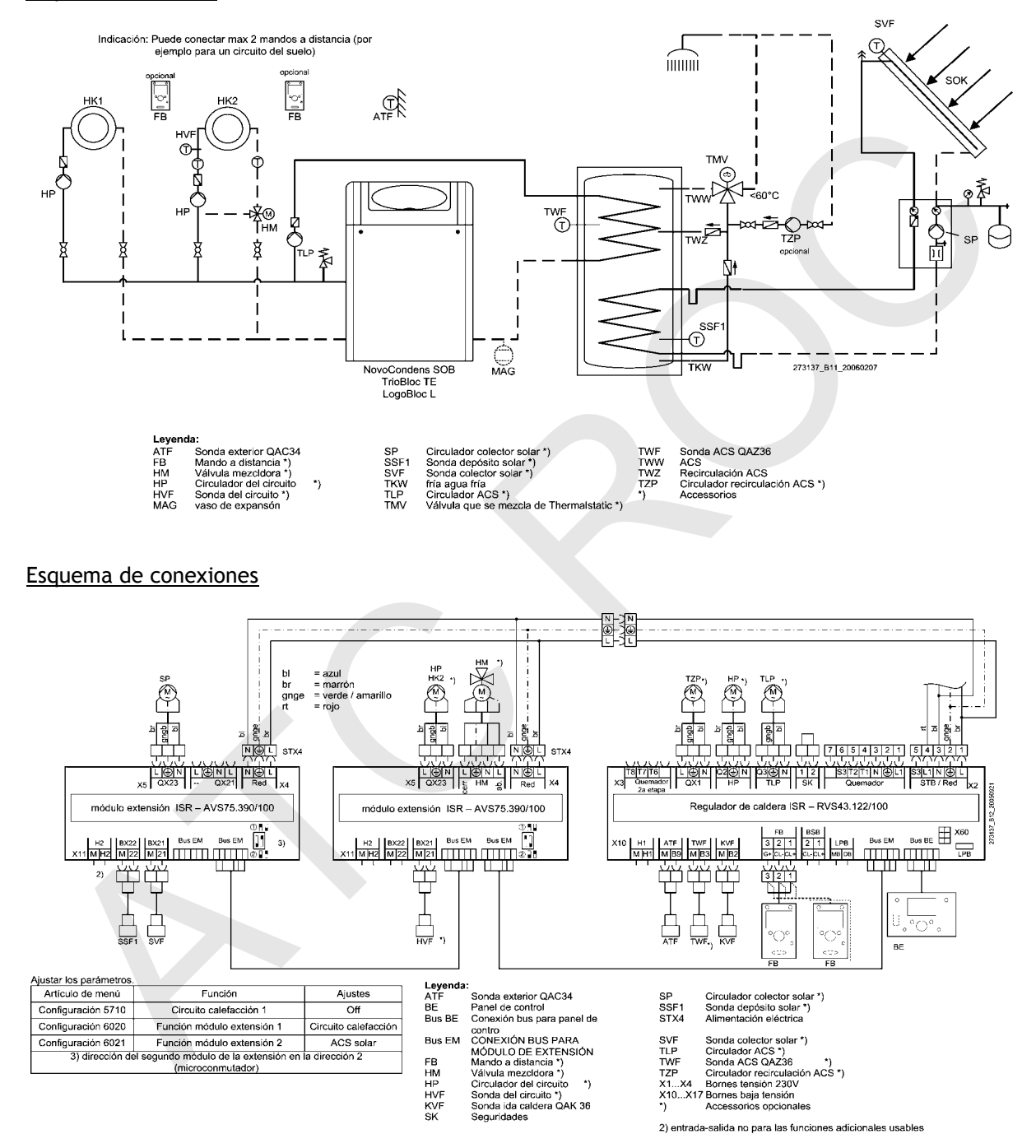

Ejemplo de aplicación **6**: Un circuito de calefacción mezclador con mando interior, incluida la regulación de la temperatura del depósito con depósito solar W

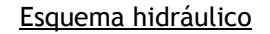

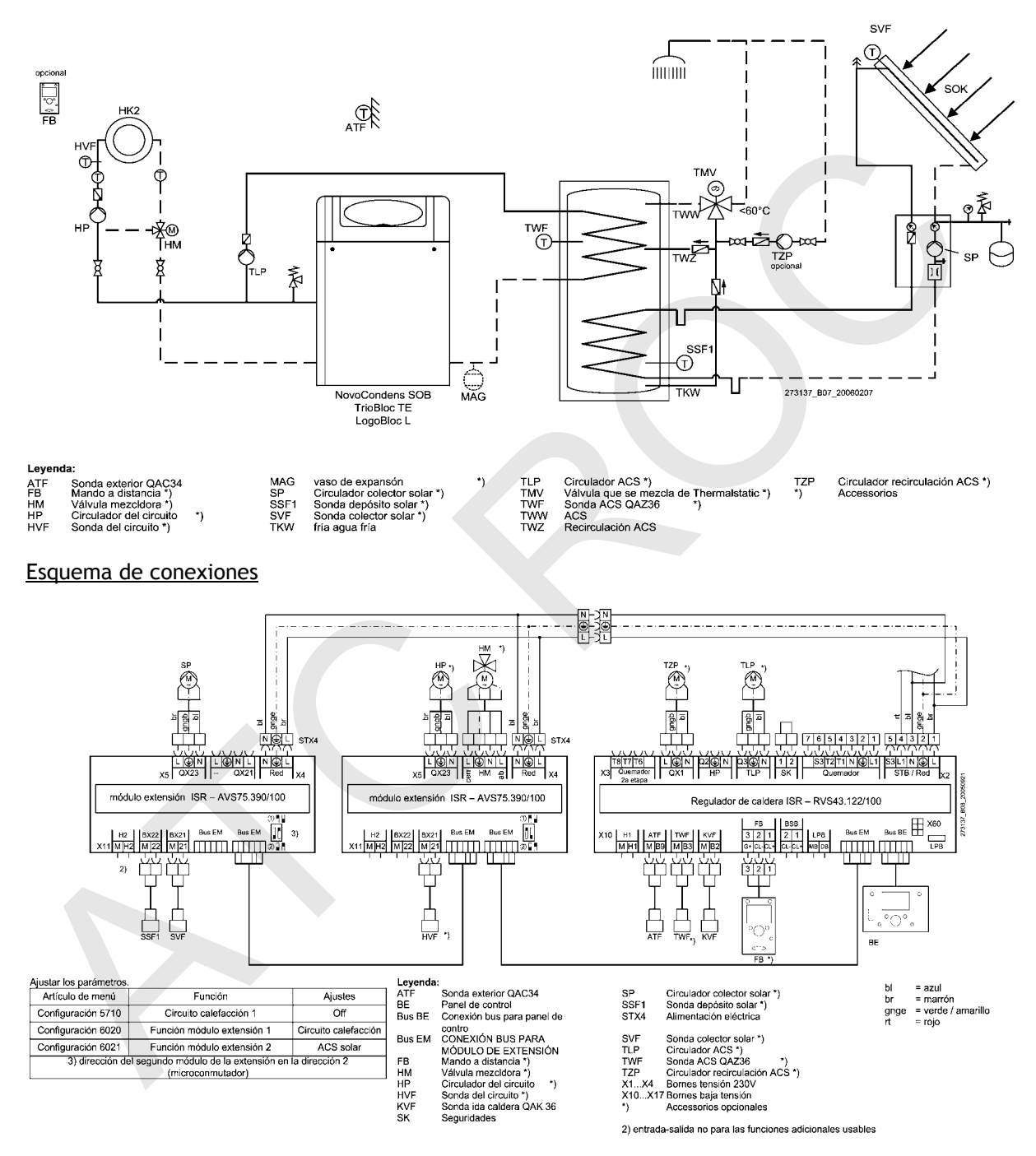

Ejemplo de aplicación **7**: Un circuito de calefacción mezclador con mando interior, incluida la regulación de la temperatura del depósito con depósito solar WH y bloqueo generador

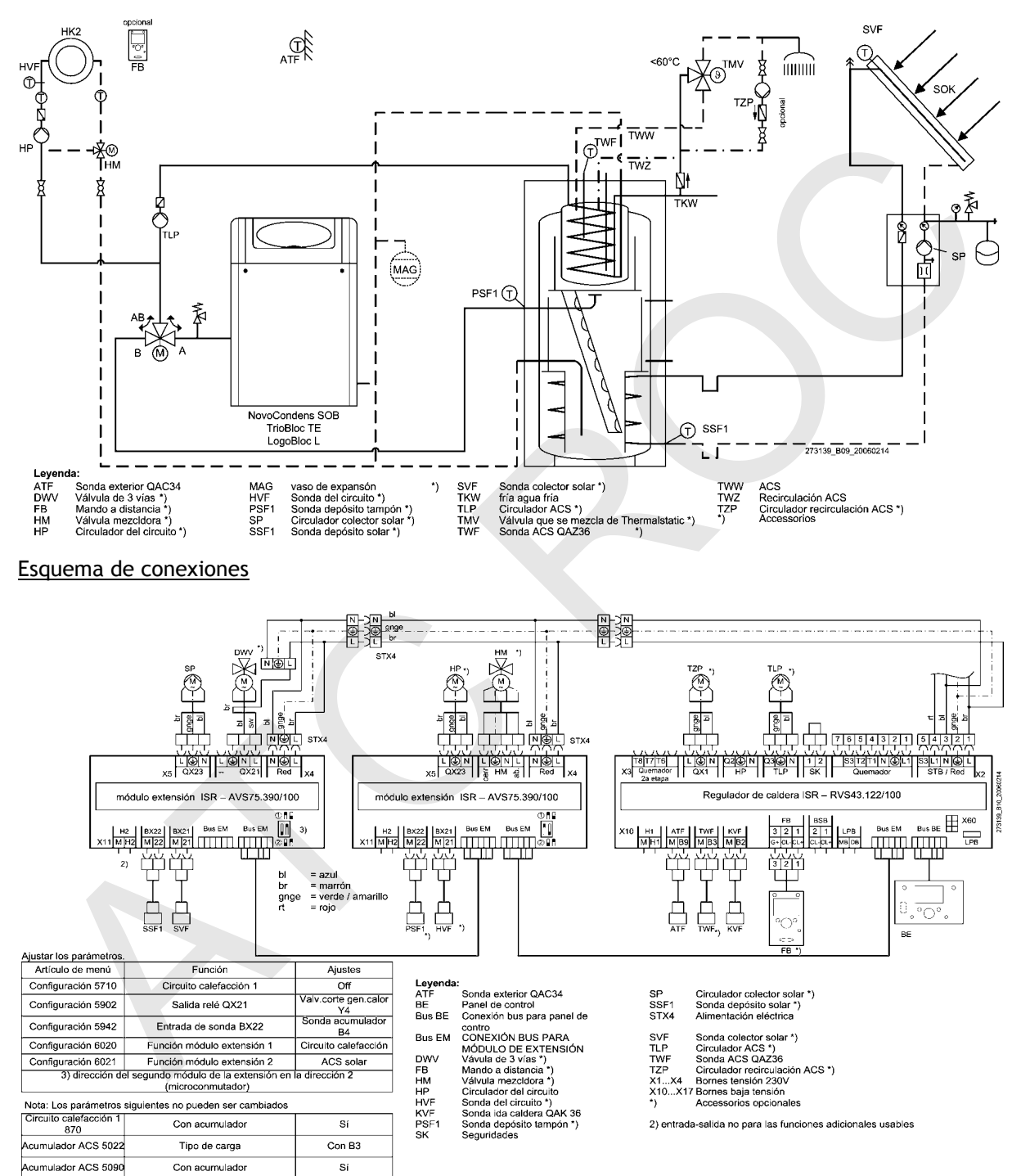

# Esquema hidráulico

Ejemplo de aplicación **8**: Un circuito de calefacción con circulador con mando interior, incluida la regulación de la temperatura del depósito y el incremento de la temperatura de retorno

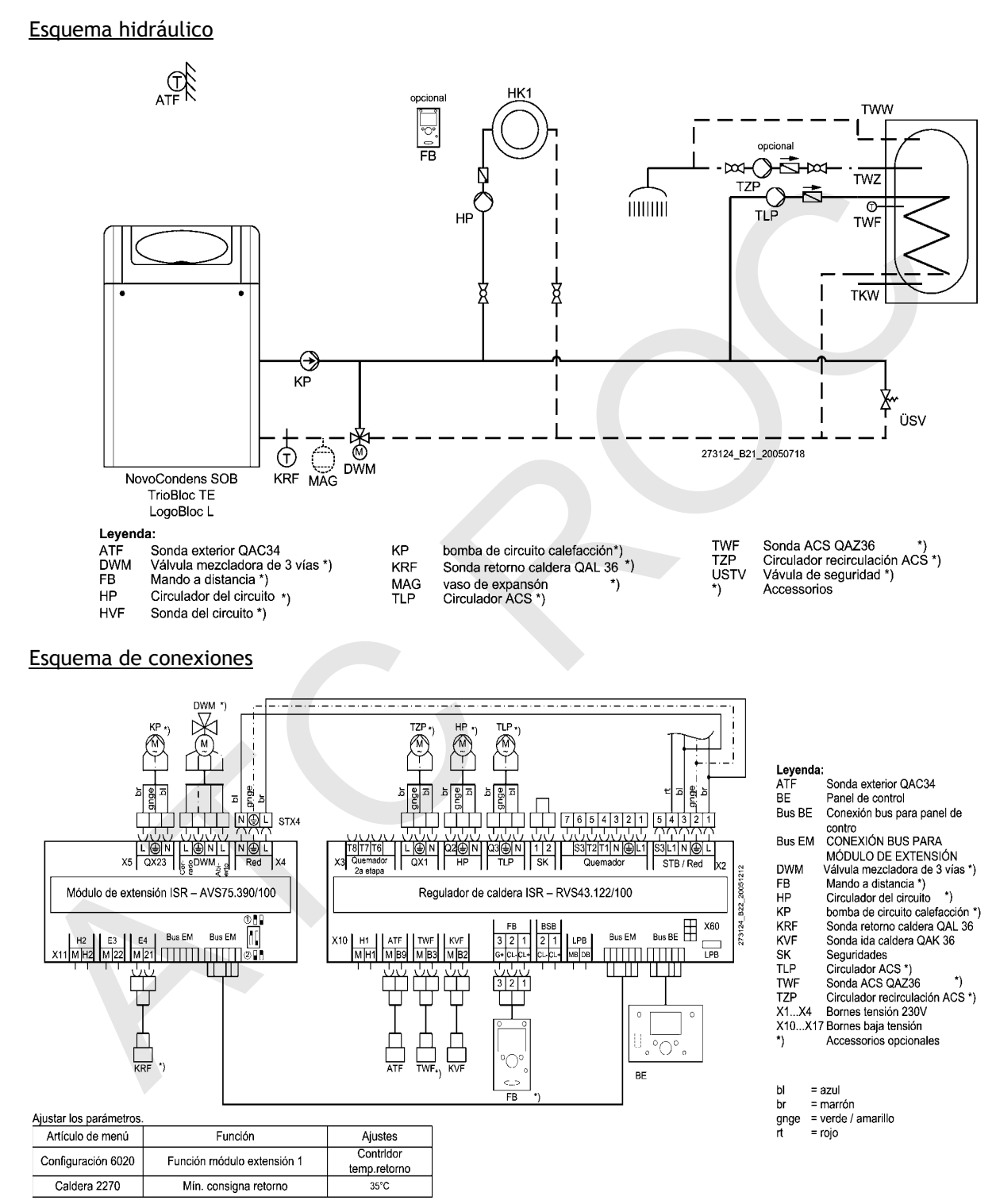

# **4. Montaje**

# **4.1 Montaje del Módulo de ampliación EWM**

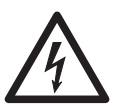

¡Antes de proceder al montaje asegúrese de que la instalación no tiene tensión!

- Retire la parte delantera del grupo térmico
- Abra la tapa del panel de control y afloje los dos tornillos situados a la derecha e izquierda del panel de control (Abb. 1)
- Una vez abierto el panel de control, ya tendrá acceso al lugar de montaje
- Efectue la conexión de bus entre la regulación ISR (tipo RVS) y el EWM con el cable de bus adjunto
- Monte el Módulo de ampliación EWM con los tornillos adjuntos en la chapa interna del cuadro

*Nota*: Sólo pueden montarse 2 EWM como máximo en el cuadro.

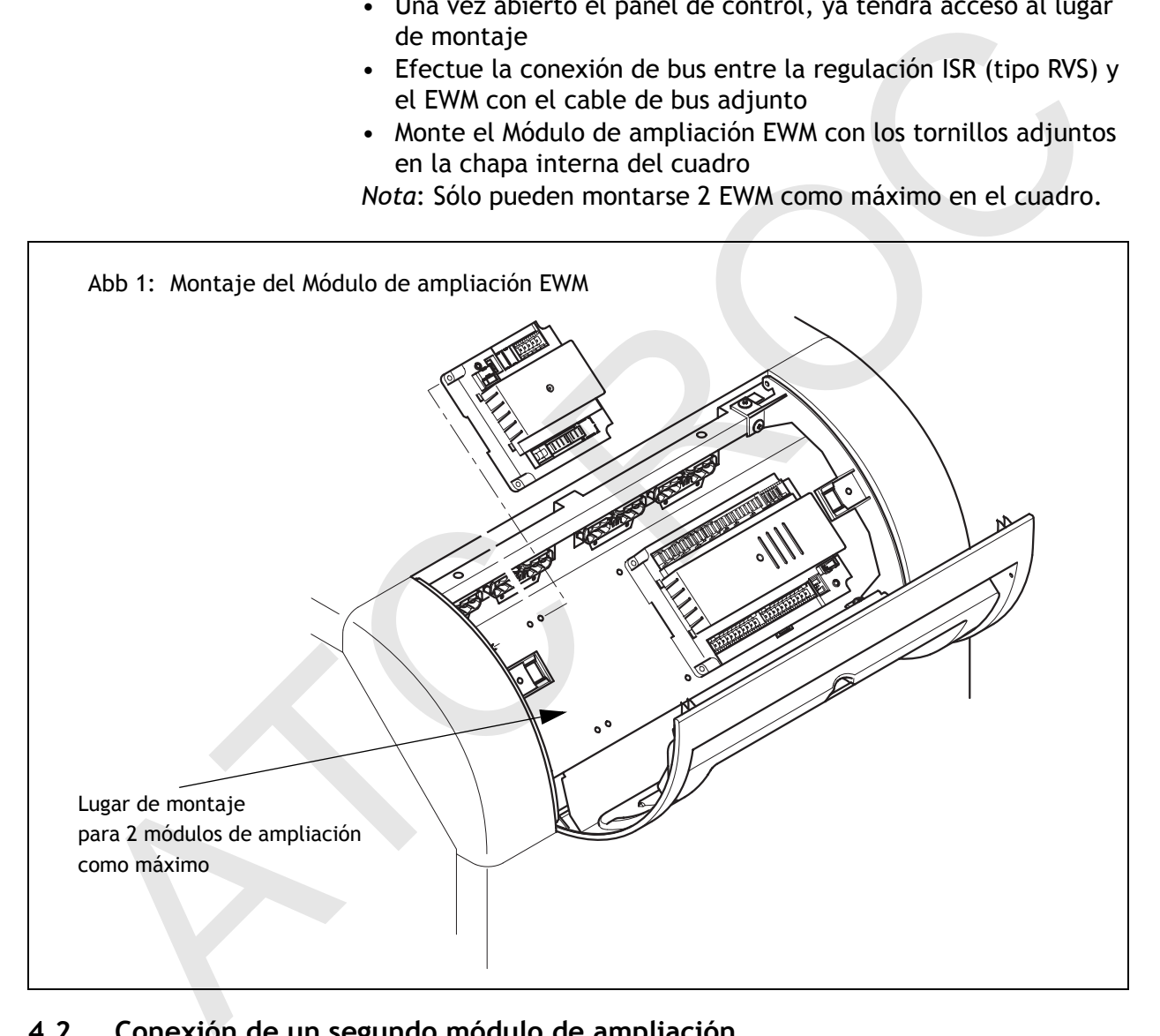

# **4.2 Conexión de un segundo módulo de ampliación**

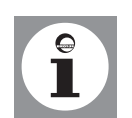

El segundo EWM se monta a la izquierda junto al primer módulo. En las calderas de la serie SOB, el 2º módulo de ampliación se monta en la brida previamente doblada y se fija a la derecha con 2 tornillos.

# **5. Instalación**

## **5.1 Conexión eléctrica (general)**

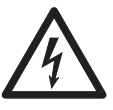

.

**¡Peligro de descarga eléctrica!** ¡Los trabajos eléctricos relacionados con la instalación sólo podrá realizarlos personal especializado que posea formación adecuada!

– Tensión de alimentación 1/N/PE

– AC 230 V +10% -15%, 50 Hz

#### **Longitudes de los cables**

**Los cables de bus y sondas** no llevan tensión de alimentación, sino baja tensión. Estos cables **no pueden conducirse paralelamente**  con cables de alimentación (señales parásitas). En caso contrario, deben tenderse cables apantallados.

Longitudes de cable admitidas para todos las sondas:

Cable Cu hasta  $20 \text{ m}$ : 0,8 mm<sup>2</sup>

Cable Cu hasta  $80 \text{ m}$ : 1 mm<sup>2</sup> Cable Cu hasta  $120$  m: 1,5 mm<sup>2</sup>

Tipos de cable: p. ej. LIYY o LiYCY 2 x 0,8

#### **Pasacables**

Todas los cables eléctricos deberán conducirse desde la parte trasera de la caldera hacia el panel de mando de la misma. En este caso, los cables deben conducirse a través del pasacables del panel de mando y conectarse según el esquema de conexionado.

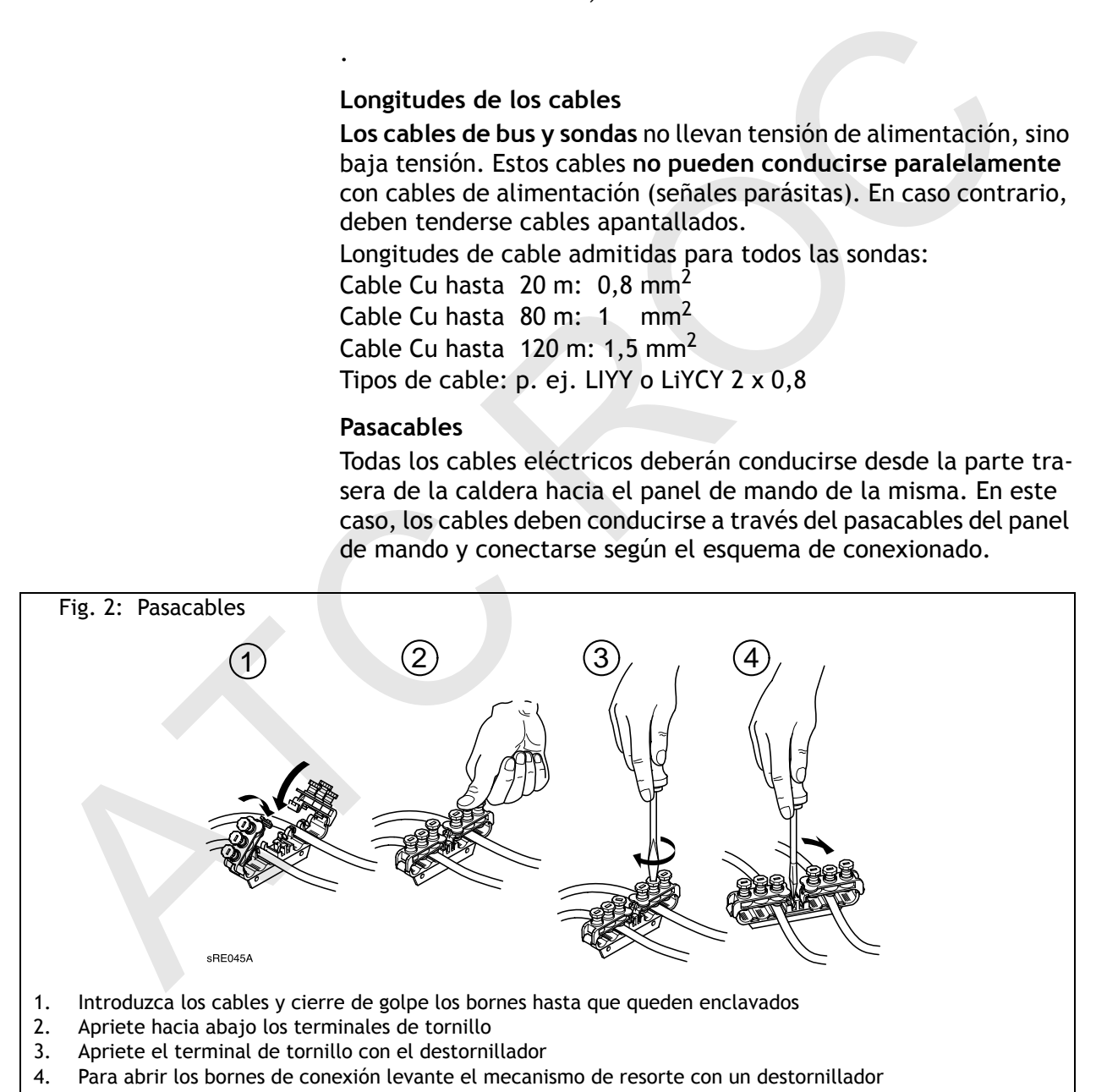

#### **Protección contra contacto directo**

Para garantizar la protección contra contacto directo, después de abrir el grupo térmico deberán volver a fijarse las piezas de la envolvente atornillables con los correspondientes tornillos.

# **5.2 Conexión del Módulo de ampliación EWM**

Debe tenerse en cuenta el esquema de conexinado (siehe *Abb. 3*)!

#### **Conexión de bus**

• Inserte el cable de bus entre EWM y la regulación ISR (tipo RVS) en la conexión «Bus EM».

## **5.3 Establecimiento de la función para Módulo de ampliación EWM**

Con la «Función Módulo de extensión 1» (núm. de prog. 6020) y la «Función Módulo de extensión 2» (núm. de prog. 6021) se fija la utilización del correspondiente módulo, véase el apartado *Programación*.

De ello se deducen los componentes que deben conectarse para cada borne de conexión (*Tab. 2*).

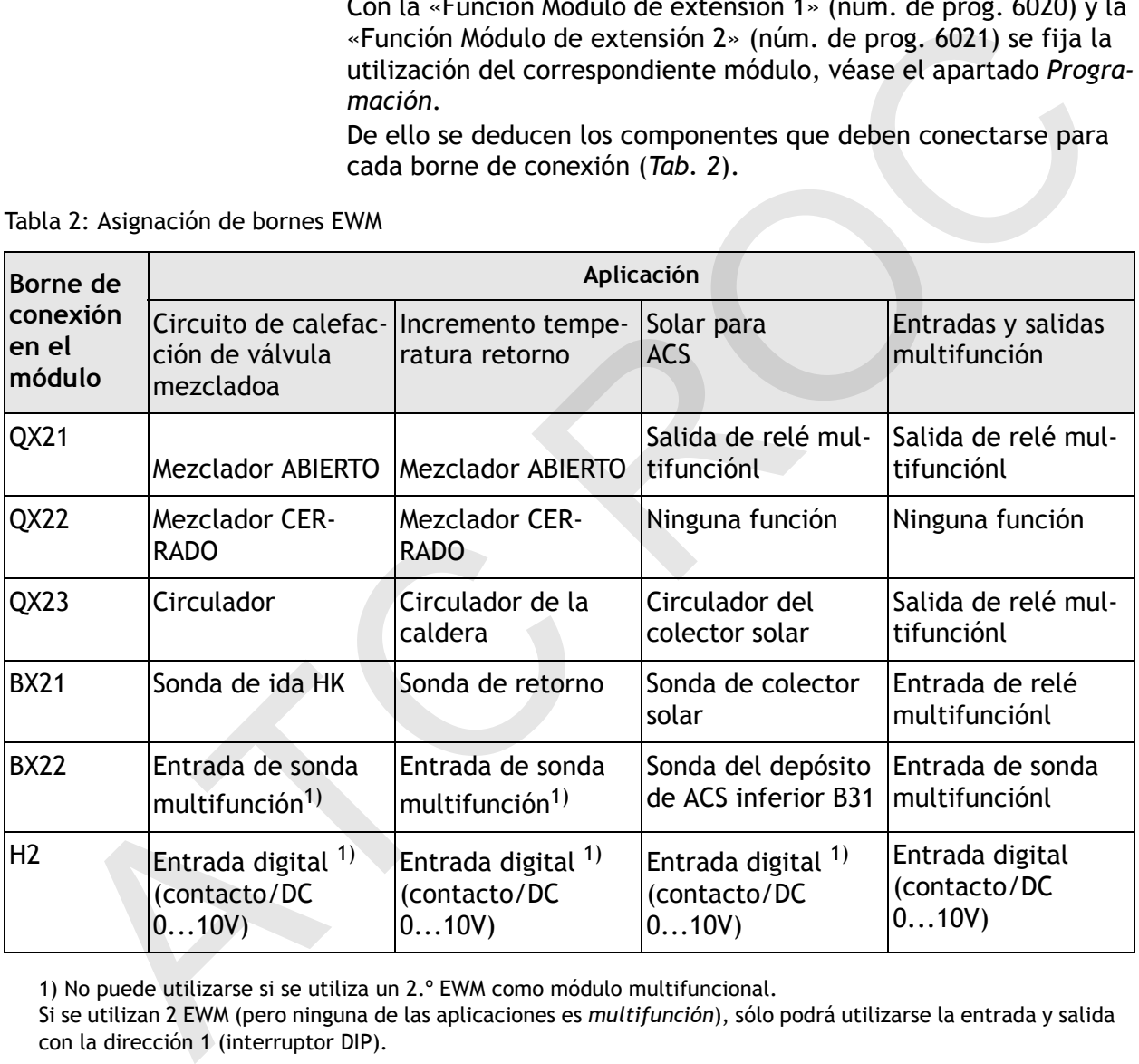

Tabla 2: Asignación de bornes EWM

1) No puede utilizarse si se utiliza un 2.º EWM como módulo multifuncional.

Si se utilizan 2 EWM (pero ninguna de las aplicaciones es *multifunción*), sólo podrá utilizarse la entrada y salida con la dirección 1 (interruptor DIP).

## **5.4 Configuración para el 2.º módulo de ampliación EWM**

Al conectar un 2.º módulo de ampliación debe cambiarse el interruptor DIP del 2.º EWM (*Abb. 3*).

• El ajuste de fábrica es la dirección 1

#### **Instalación**

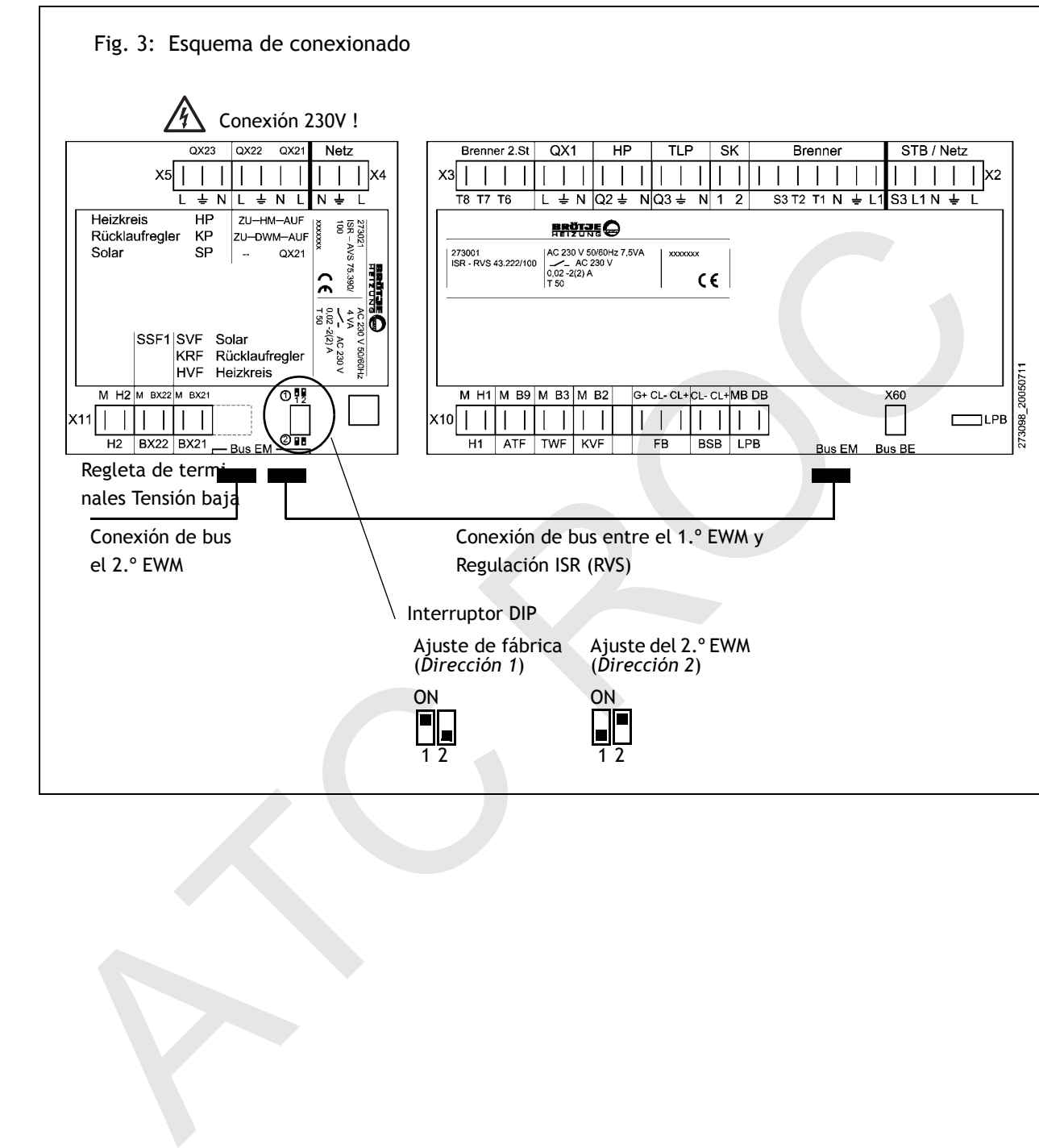

## **5.5 Esquema de conexionado**

# **6. Programación**

## **6.1 Configuración necesaria para el Módulo de ampliación EWM**

En la siguiente tabla se indican los parámetros específicos para el Módulo de ampliación EWM.

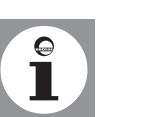

- En la tabla de ajustes no se indican todos los parámetros que se visualizan en la pantalla.
- Según la configuración de la instalación, en la pantalla no se visualizarán todos los parámetros indicados en la tabla de ajustes.
- Con el fin de acceder a los niveles de ajuste Usuario final (E), Puesta en marcha (I) e Ingeniería (F), pulse la tecla OK y a continuación la tecla de información unos 3 s, seleccione el nivel que desee mediante el botón giratorio y confirme la selección con la tecla OK.

#### Tabla 3: Ajuste de los parámetros

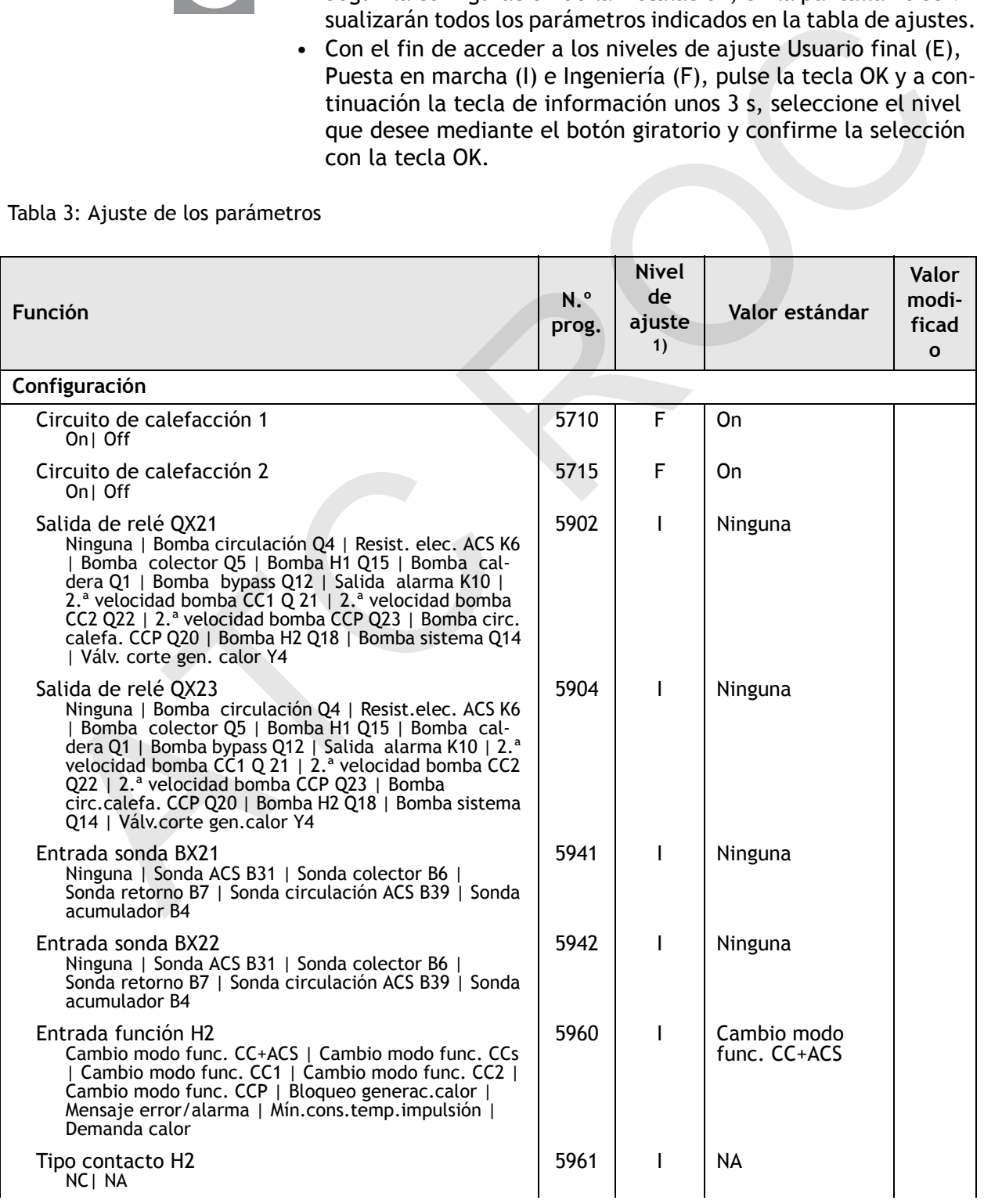

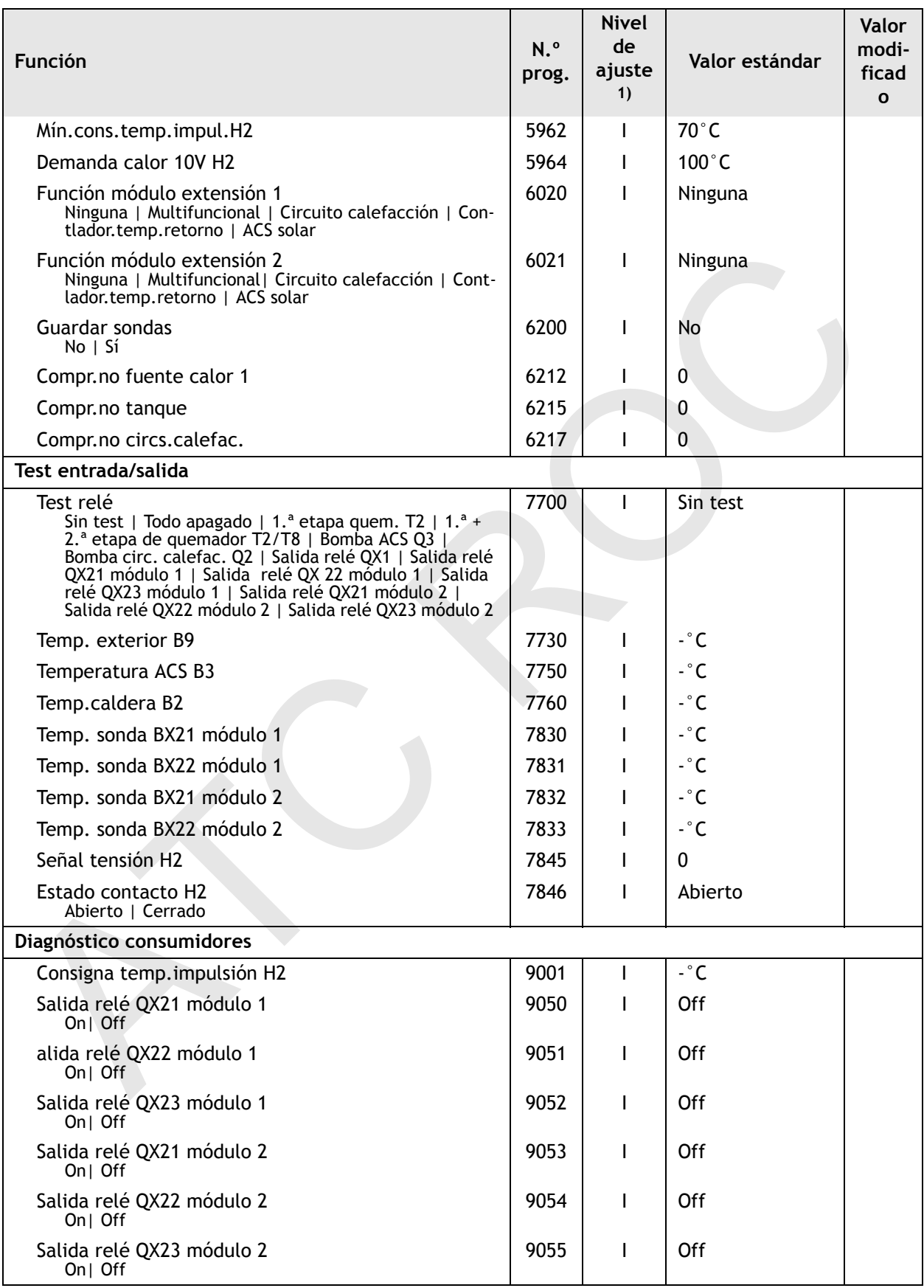

1) E = Usuario final; I = Puesta en marcha; F = Ingeniería

**Circuito de calefacción 1,2 (5710, 5715) Salidas de relé QX21/QX23 (5902, 5904)**

#### **Configuración**

Los circuitos de calefacción se conectan y desconectan mediante este ajuste.

*Ninguna:* salida de relé QX21/QX23 desactivada.

*Bomba de circulación Q4:* la bomba conectada sirve de bomba de recirculación del ACS (ver n.º prog. 1660).

*Resistencia eléctrica ACS K6:* Conexión de un equipo eléctrico calefactor para carga del acumulador de ACS según el n.º prog. 5060 a 5062.

*Bomba de colector Q5:* Conexión de un circulador en instalaciones que incluyen colector solar.

*Bomba H1/H2 Q15/Q18:* Conexión de una bomba para un consumo adicional a la entrada H1/H2.

*Bomba bypass Q12:* Conexión de una bomba utilizada para mantener el caudal de retorno.

*Salida de alarma K10:* Al producirse un fallo, éste es señalizado por el relé de alarma. El contacto se cierra una vez transcurrido un tiempo de retardo de 2 min. Una vez validado el mensaje de fallo, el contacto abre de nuevo sin retardo temporal.

El relé de alarma puede resetearse sin necesidad de solucionar el fallo (véase nº prog. 6710).).

*2.ª velocidad bomba CC1/CC2/CCP:* Función para control de una bomba de circuito de 2 etapas que permite reducir la potencia de la bomba con niveles de calefacción reducidos. .

*Bomba circuito calefacción CCP:* Activación del circuito de calefacción de bomba P.

*Bomba sistema Q14:* Conexión de una bomba de sistema.

*Ninguna:* entradas de sensor BX21 o BX22 desactivadas.

*Sonda ACS B31:* conexión de una segunda sonda de ACS.

*Sonda colector B6:* conexión de una sonda de colector.

*Sensor de retorno B7:* conexión de una sonda de retorno para mantener el retorno.

*Sonda circulación ACS B39:* de una sonda de recirculación.

*Cambio modo func. CC+ACS:* Conmutación de modos de servicio de los circuitos de calefacción a servicio reducido o servicio de protección (nº prog. 900/1200/1500) y bloqueo de carga de ACS con el contacto H1/H2 cerrado. lefactor para carga del acumulador de ACS según el n.º prog. 506<br>
a 5062.<br>
a 5062.<br>
Bomba de colector Q5: Conexión de un circulador en instalacione<br>
que incluyen colector solar.<br>
Bomba H1/H2 Q15/Q18: Conexión de una bomba

*Cambio modo fun.CC1 hasta CCP:* Conmutación de modos de servicio de los circuitos de calefacción a servicio de protección o servicio reducido..

El bloqueo de la carga de ACS sólo es posible seleccionando **Cambio modo func. CC+ACS**.

*Bloqueo generador calor:* Bloqueo de la caldera con el contacto H1/H2 cerrado.

*Mensaje de error/alarma:* Al cerrarse las entradas H1/H2, se produce un mensaje de fallo interno del regulador que provoca la emi-

**Entradas sondas BX21/BX22 (5941, 5942)**

**Entrada función H2 (5960)**

59-273 816.4 03.07 Fh

59-273 816.403.07

£

sión de otro mensaje a través de una salida de relé programada como salida de alarma o en el sistema de telegestión.

*Mínima consigna temperatura impulsión:* Con este contacto cerrado, el sistema mantiene la temperatura de la caldera constantemente en el valor ajustado en el nº prog. 5952/5962..

*Demanda calor:* la señal de tensión de H2 se convierte en un valor de temperatura y se usa como valor de consigna de salida. El valor de consigna de salida, que corresponde al valor de tensión de 10 voltios, puede ajustarse en el n.º prog. 5964 (sólo en H2 con EWM, parámetro 5960 posibleLa señal de tensión transmitida a H2 se transforma en un valor de temperatura utilizado como consigna de ida. La consigna de ida, que corresponde a un valor de tensión de 10 V, puede ajustarse en el nº prog. 5964 (sólo posible en H2 con módulo de ampliación, parámetro 5960)).

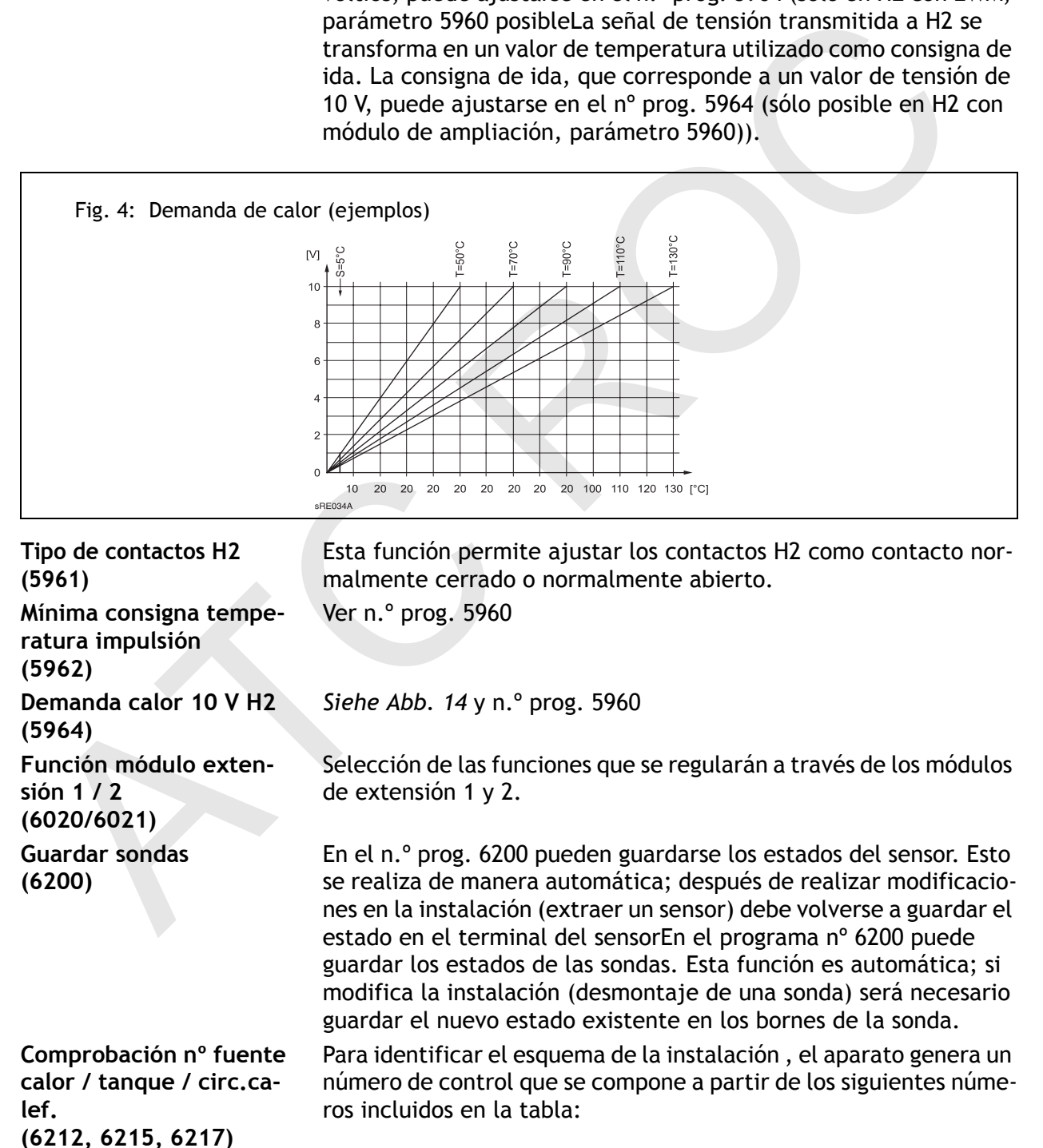

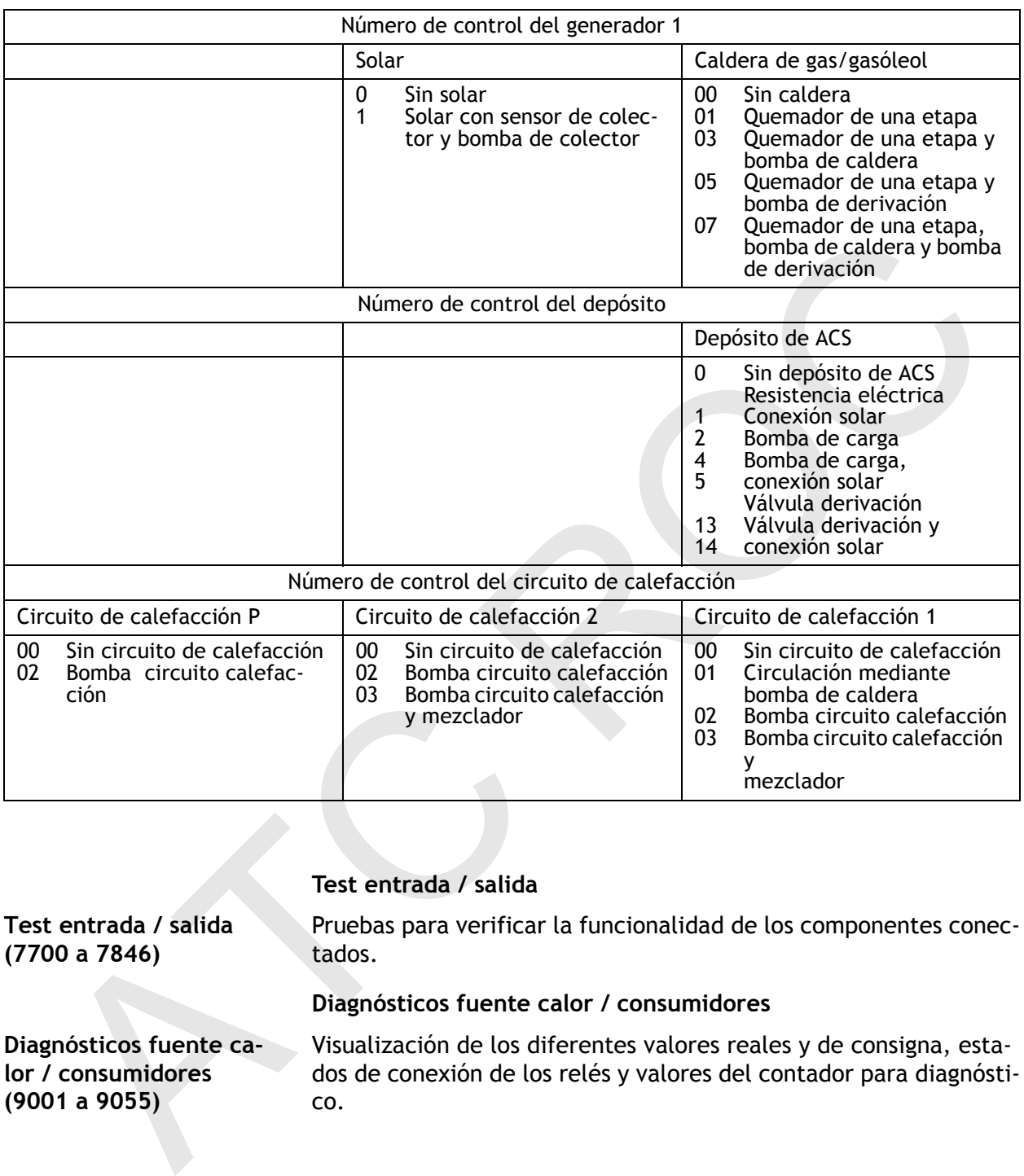

#### Tabla 4: Números de control del generador 1, depósito y circuito de calefacción

#### **Test entrada / salida**

**Test entrada / salida (7700 a 7846)** Pruebas para verificar la funcionalidad de los componentes conectados. **Diagnósticos fuente calor / consumidores Diagnósticos fuente calor / consumidores (9001 a 9055)** Visualización de los diferentes valores reales y de consigna, estados de conexión de los relés y valores del contador para diagnóstico.

# **11. Espacio para anotaciones**

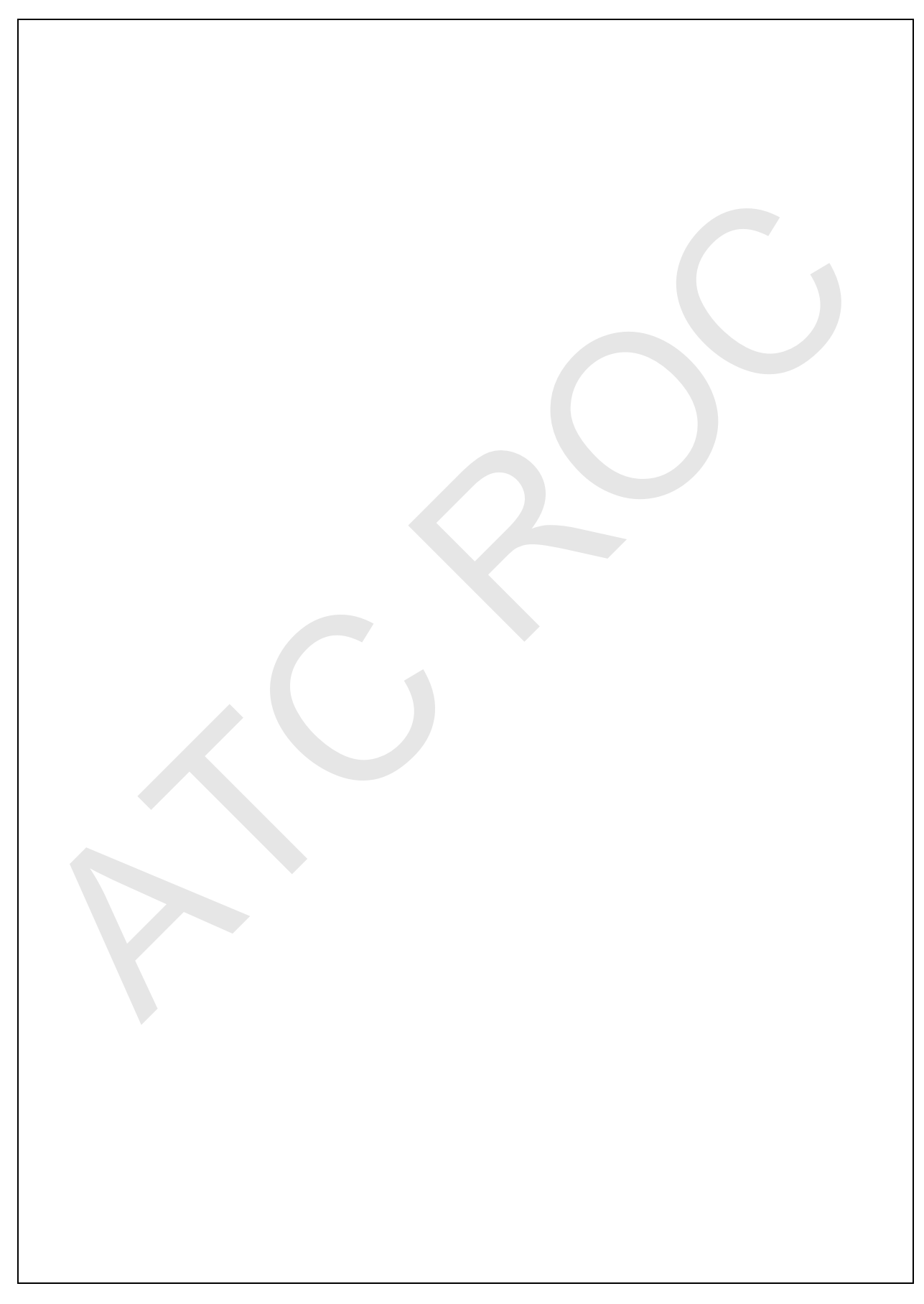

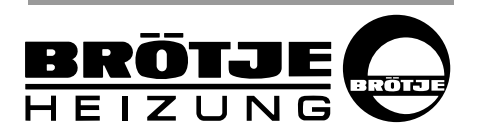

Distribuido por: Baxi Calefacción, S.L.U. Salvador Espriu, 9 08908- L'Hospitalet de Llobregat (Barcelona) Tel. 93 263 0009 Fax 93 263 4633 Bistribudo por Restriction, S.L.U.<br>Restriction Calculation Contraction, S.L.U.

> AUGUST BRÖTJE GmbH August-Brötje-Str. 17 · 26180 Rastede Código postal 13 54 26171 Rastede Tel. 04402/80-0 · Fax 04402/80583